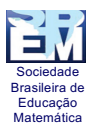

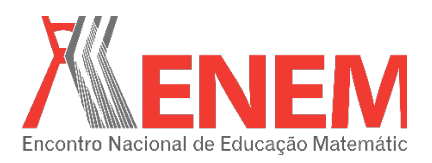

# **LICENCIANDOS EM MATEMÀTICA TRABALHANDO EM AMBIENTE VIRTUAL COM O GEOGEBRA**

*João Carlos Fernandes Barreira<sup>1</sup> Universidade Federal Rural do Rio de Janeiro jcbarreira95@gmail.com*

*Marcelo Almeida Bairral<sup>2</sup> Universidade Federal Rural do Rio de Janeiro mbairral@ufrrj.br*

#### **Resumo:**

As tecnologias da informação e comunicação proporcionam novas possibilidades aos processos de ensino-aprendizagem. Ambientes de geometria dinâmica, em particular, podem constituir espaço para aprendizagem e desenvolvimento do pensamento científico, pois eles permitem a construção e o manejo de objetos matemáticos na tela do computador e a possibilidade de clicar, arrastar e transformar uma figura pode influenciar qualitativamente na descoberta matemática. O *Virtual Math Team* com GeoGebra (VMTcG) possibilita uma interação *online* entre os participantes. Neste pôster ilustraremos atividades iniciais que estão sendo elaboradas para o trabalho com futuros professores de matemática no VMTcG.

**Palavras-chave:** VMT com GeoGebra; geometria dinâmica; Licenciatura em Matemática; tarefas e descobertas matemáticas.

## **1. Introdução**

Com a constante transformação vivida pela educação há uma busca dos professores por métodos inovadores de ensinar. Na educação matemática esta procura não está sendo diferente. Os chamados ambientes de geometria dinâmica (AGD), apesar de ainda serem escassos nas escolas, estão modificando a forma de aprender matemática, por exemplo, de uma construção e representação estática de um desenho, para formas dinâmicas e que representam classes de figuras.

Zulatto, citada em Amaral (2011), destaca um estudo sobre *software* de geometria dinâmica, discutindo suas potencialidades, sob o ponto de vista dos professores de Matemática que o utilizam em suas aulas. Os docentes destacaram como aspectos positivos a possibilidade de realizar construções geométricas, a promoção de atividades investigativas e

 $\frac{1}{1}$ Licenciando em Matemática na UFRRJ. Bolsista IC/CNPq.

Professor do Instituto de Educação da UFRRJ/DTPE.

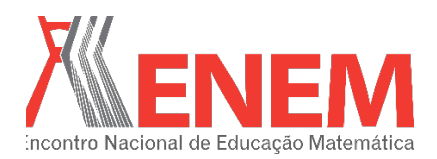

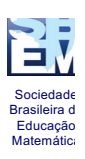

de descobertas matemáticas, e a dinamicidade na visualização. Por exemplo, ao construir e arrastar as figuras é possível identificar as propriedades geométricas descobertas. Além disso, de acordo com os professores entrevistados, quando conteúdos matemáticos são trabalhados com estes *softwares*, os alunos têm mais facilidade de observar as figuras, suas propriedades e invariantes.

Com isso, os AGD proporcionam uma maior liberdade, possibilitando aos seus usuários uma melhor visualização e manipulação, de maneira mais ágil, ajudando na formulação de suas justificativas na busca por soluções de diversos problemas. Ambientes de geometria dinâmica podem contribuir com o aprendizado matemático, pois eles permitem a construção e o manejo de objetos matemáticos na tela do computador (PEREIRA, 2012). Segundo Bairral (2015), em relação aos recursos manipulativos convencionais, um dos seus diferenciais é a possibilidade de clicar, arrastar e transformar uma figura, mantendo ou não as suas propriedades euclidianas.

AGD favorecem a construção de conceitos e a compreensão de propriedades das figuras geométricas. Estudos em educação matemática destacam que, com a utilização de AGD, o usuário possui uma liberdade para procurar soluções, fazer argumentações (SCHEFER; PASIN, 2013), testar hipóteses (RICHT et al., 2012), criar conjecturas (BACCALINI-FRANK, 2012), deduzir propriedades matemáticas e criar estratégias (GRAVINA, 1996).

Neste pôster ilustraremos duas atividades que estão sendo elaboradas e implementadas com futuros professores de matemática no VMTcG. Despertar o licenciando sobre o tipo de tarefa proposta em um ambiente virtual e as descobertas matemáticas que podem emergir nas interações é um dos contributos da pesquisa.

## **2. A pesquisa: contextualização, análise e coleta de dados**

Estamos implementando e analisando interações de licenciandos – matriculados na disciplina Ensino de matemática II – em matemática da Universidade Federal Rural do Rio de Janeiro (UFRRJ) em um ambiente que integra o GeoGebra (VMTcG)<sup>3</sup>.

<sup>&</sup>lt;sup>3</sup> No VMTcG para abrir o GeoGebra é necessário clicar na aba correspondente. Os participantes não podem usar concomitantemente o GeoGebra. É necessário pedir ao colega que libere o controle (take control).

Sociedade Brasileira de Educação Matemática

**PÔSTER**

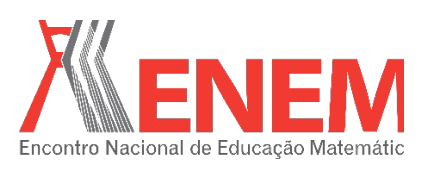

O contexto no qual estamos coletando os dados da investigação é o VMTcG. Ele é um ambiente virtual utilizado para a resolução colaborativa de atividades de matemática. Ele foi desenvolvido por Gerry Stahl e sua equipe na Drexel University (Philadelphia, USA). Nossas interlocuções acadêmicas no uso do VMTcG também ocorrem na Rutgers University (New Jersey, EUA) com Arthur Powel e sua equipe. As aréas do VMTcG que usamos em nossa pesquisa são (Figura 1) o quadro branco<sup>4</sup> (espaço para construções, desenhos e demais inscrições), o GeoGebra (para construções geométricas) e a área de chat, que serve para interações escritas. O acesso ao ambiente<sup>5</sup> é gratuito, sendo preciso apenas realizar um cadastro para obter nome e senha de acesso.

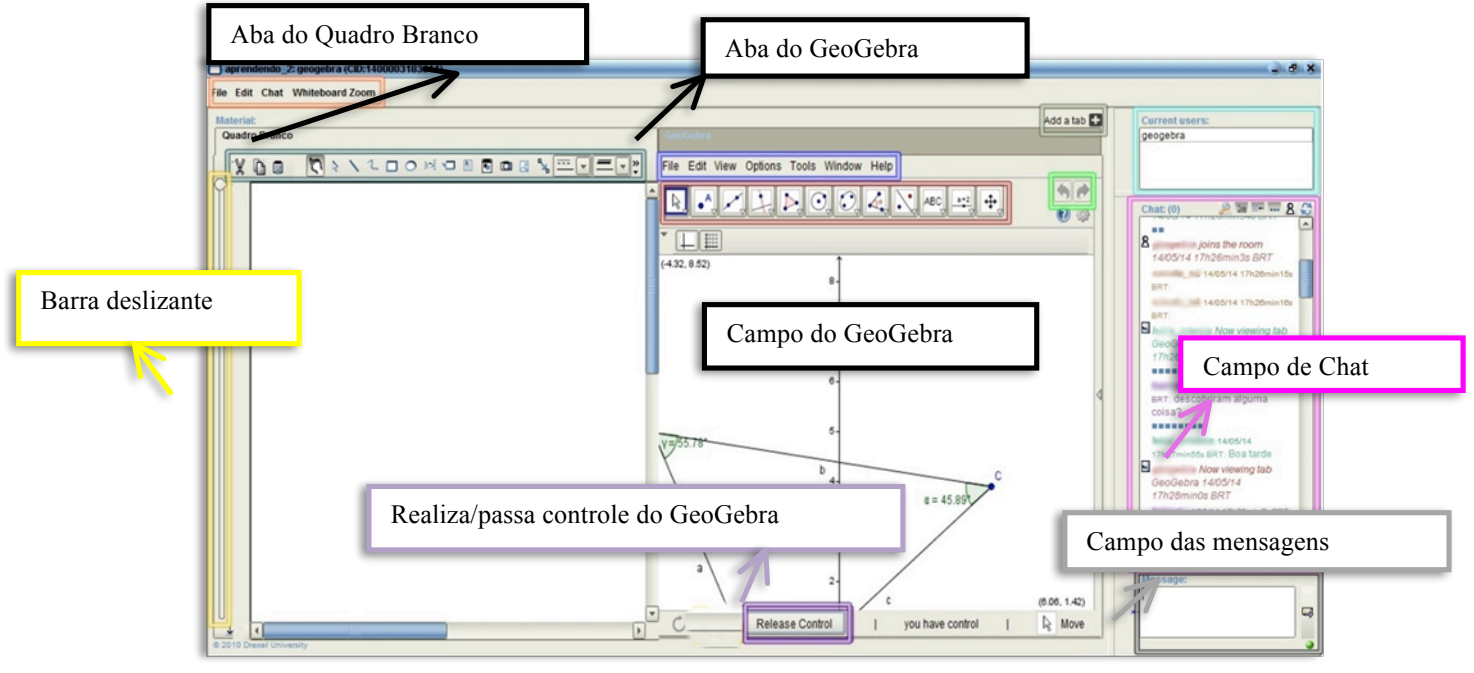

Figura 1: Imagem da sala do VMTcG Fonte: Bairral (2016, prelo)

Bairral (2015) comenta algumas especificidades do VMTcG. O quadro branco possui ferramentas para inscrições variadas similares a outros programas de desenho, por exemplo, o Word e Paintbrush. O GeoGebra tem as mesmas funcionalidades de construção do GeoGebra 2D. A única diferença é que o VMTcG possui o botão Realize/take control (Realiza/Passa

 <sup>4</sup> O VMTcG inicia com o quadro branco e para abrir o GeoGebra é necessário clicar na aba correspondente. Essas duas áreas não são abertas simultaneamente.

<sup>5</sup> http://vmt.mathforum.org/VMTLobby/.

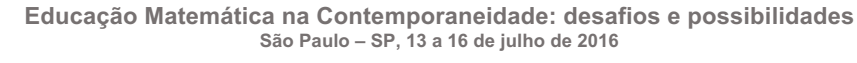

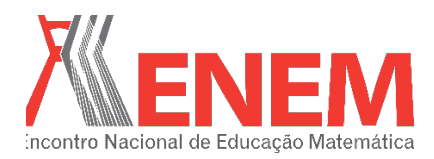

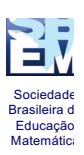

controle). O objetivo deste botão é que os integrantes das salas trabalhem no programa um a cada vez, ou seja, quando o usuário tem necessidade de construir algo ele solicita ao grupo o controle do programa. Tudo o que um integrante do ambiente fizer os outros acompanham, observando.

A Barra deslizante é outra ferramenta das salas do VMTcG. Ela mostra todo histórico construído no quadro branco ou no GeoGebra, deslizando a barra. Por exemplo, construíram um triângulo e um quadrado em uma sala. Para saber qual polígono foi construído primeiro, então, deslizando esta barra para cima ela desfaz tudo que foi feito no campo gráfico do GeoGebra e, para baixo, ela refaz toda a construção. Existe também um botão Add a Tab, que a função é adicionar uma aba de algum recurso disponível no ambiente, como o GeoGebra e o quadro branco. A área do chat é dividida em três campos que são: campo de mensagens, de usuários e de chat. A finalidade do campo de mensagens é a escrita dos diálogos entre os integrantes da sala. Já o campo de usuários mostra quem está no ambiente. Por último, o campo de chat que registra a escrita dos participantes com sinalizadores temporais de interação e de outras ações feitas no quadro branco.

Estamos analisando dois contextos interativos de resolução das tarefas: salas que possuem as construções feitas *a priori* e salas sem as mesmas. Antes do trabalho nas tarefas propostas temos o momento da ambientação. Nele o graduando tem a oportunidade de se familiar com o VMTcG. Cada sala é considerada uma unidade de análise e não analisamos as salas de ambientação. O número de participantes em cada sala é de quatro.

Para coleta e redução de dados usamos: tabelas geradas (pelo próprio VMTcG) e sua edição com os registros escritos e indicação em outros espaços do ambiente; uso do VMT player, que permite revisita recorrente às interações; *print* de telas com construções no quadro branco ou na aba do GeoGebra; e registro dos pesquisadores sobre as interações ocorridas.

A seguir ilustramos duas atividades que estamos implementando no VMTcG com licenciandos em matemática.

**Tarefa 1<sup>6</sup> :** *Qual a forma do rastro?*

<sup>6</sup> Agradecemos ao professor Alexandre Rodrigues de Assis pela parceria na revisão e reelaboração desta tarefa.

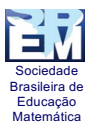

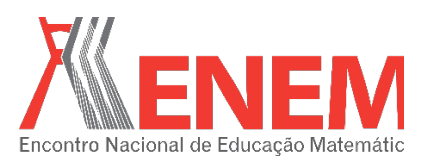

Trace duas retas paralelas. Construa um triângulo, de modo que um vértice pertença a uma das retas e os outros dois vértices a outra reta. A reta que contém apenas um vértice, denominaremos de reta (1) e a reta com os outros dois vértices, reta (2). Localize o ortocentro (ponto de intersecção das alturas) do triângulo construído. Movimente livremente. O que você percebe?

O GeoGebra tem um recurso denominado "Habilitar Rastro". Com o botão direto do *mouse*, clicando sobre o ortocentro, abrirá uma janela ilustrada na figura seguinte.

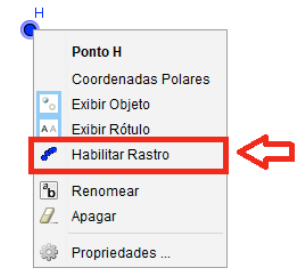

Selecione "Habilitar Rastro" e movimento alguns dos elementos da construção e observe o efeito. Para apagar o "rastro" basta dar um *zoom*.

- (a) Movimentando o vértice construído sobre a reta (1), o que podemos afirmar em relação ao "rasto" determinado pelo ortocentro? Por quê?
- (b) Movendo, sobre a reta (2), um dos dois vértices do triângulo, é possível estabelecer alguma relação entre traçado realizado pelo deslocamento do ortocentro com o "rastro" do item (a)? Justifique.

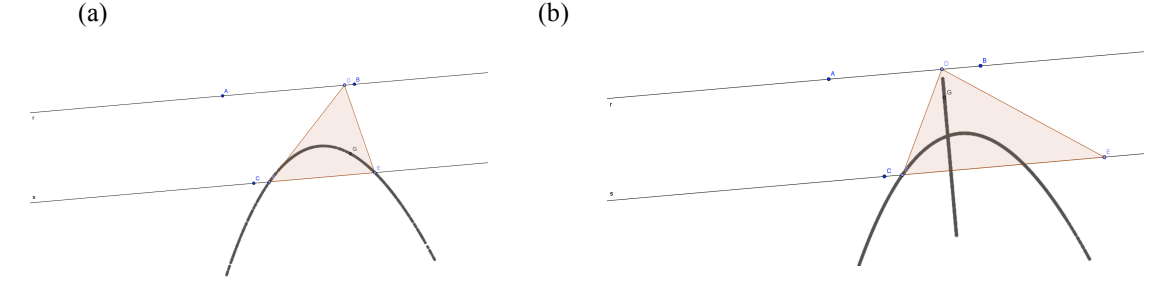

**Tarefa 2:** *Qual o quadrilátero formado?* 

- Construa um segmento AB;
- Marque o ponto médio de AB (Ponto C);

- Por meio da ferramenta (Círculo dados centro e Um de seus pontos), construa duas circunferências de centro A e B e raio até o ponto médio C. Com a mesma ferramenta faça uma circunferência de centro C que intercepte as extremidades A e B;

- Com a ferramenta (Interseção de dois objetos) marque as interseções entre as circunferências de centro A e B com a de centro C, desta maneira os pontos D, G, E, F serão criados. A seguir, construa os segmentos AD, DG e GB. (Obs.: Na construção das circunferências clique nos pontos já existentes do segmento inicial, para não criar novos pontos).

-Manipule a construção, dê os valores de ângulos e lados. Qual é o quadrilátero em questão? Comente o que ocorre quando este é manipulado.

## **3. Análise preliminar em reflexões inconclusivas**

A seguir ilustramos duas construções feitas no VMTcG em um trabalho de campo exploratório na tarefa 2. As construções GeoGebra, as inscrições no quadro branco e os registros no *chat* escrito fluem natural e simultaneamente.

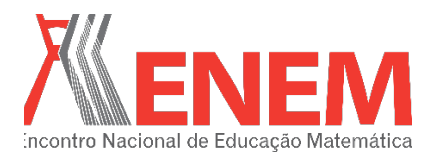

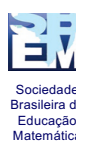

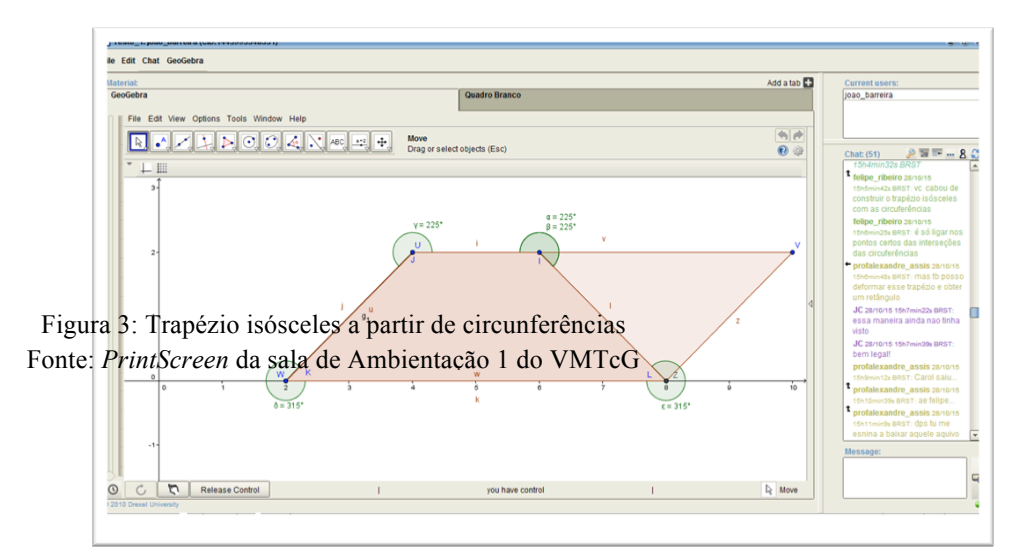

Figura 2: Trapézio feito por participante no VMTcG Fonte: *PrintScreen* da sala de teste 1 do VMTcG

Apesar do trapézio da figura 2 não estar com as circunferências explícitas o participante Felipe diz: *"vc acabou de construir o trapézio isósceles com as circunferências", "é só ligar nos pontos certos das interseções das circunferências"*. Este é um tipo de interação na qual o interlocutor está dizendo ao colega o que fazer. Em um cenário síncrono com o uso simultâneo do GeoGebra esta postura é importante e recorrente. Todavia, ela pode não ser frutífera em termos de descobertas e refinamentos matemáticos.

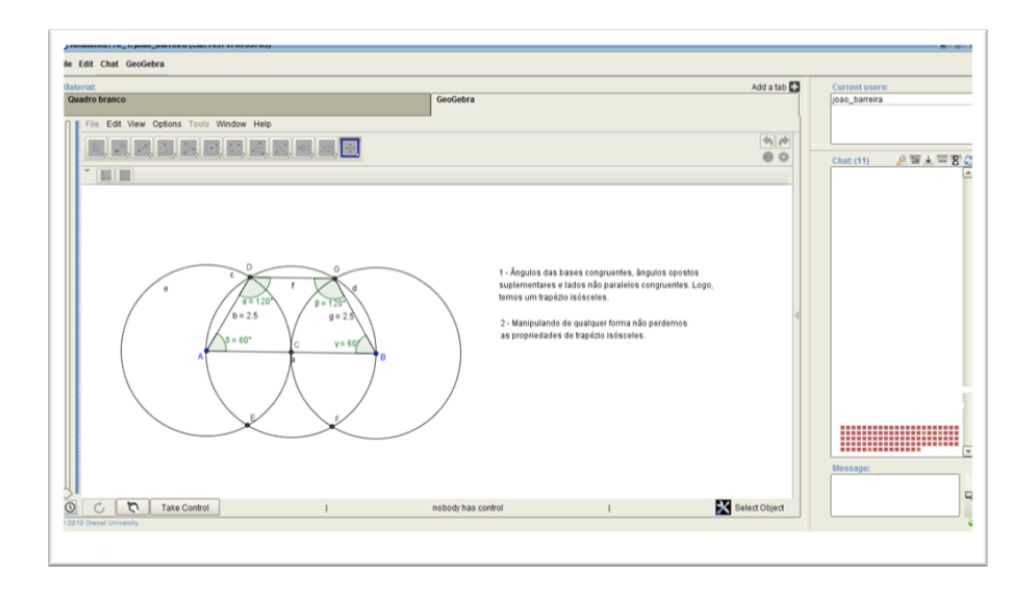

Sociedade Brasileira de Educação Matemática

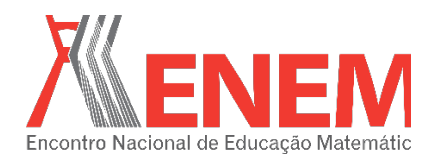

É também relevante que o interlocutor observe, saiba analisar as construções em reflexão coletiva de modo a não apenas dizer o procedimento que deve ser adotado por um colega da sala, mas instigá-lo constantemente para a observação de aspectos (in)variantes de uma construção.

Segundo Marques e Bairral (2014), o tipo de atividade proposta sobre pontos notáveis e o aspecto dinâmico do VMTcG permitiram aos licenciandos pensar e refletir sobre as ideias emergentes e, com ajuda do *software* e da interação favorecida pelo ambiente, os integrantes construíram, perceberam propriedades e elaboraram justificativas para as observações emergentes em suas manipulações.

No presente estudo almejamos aprofundar na análise, sobre o tipo de descoberta dos graduandos de acordo com a natureza da tarefa proposta, seja ela envolvendo uma construção prévia ou não.

Em Bairral (2016), o autor enfatiza que as descobertas dos licenciandos foram diferentes na sala que havia a construção, daquela que não possuía. O autor instiga que descobertas matemáticas mais sofisticadas podem ocorrer em salas com a construção já fornecida. Cabe, portanto, investigar mais a validade deste resultado. Além do mais, a dinâmica interativa síncrona (com construções no GeoGebra, com inscrições no quadro branco e com registros escritos no *chat*) e de revisita assíncrona ao VMTcG pode incentivar os futuros professores a utilizar mais os AGD como minimizadores de dificuldades que encontramos para demonstrar em matemática, por exemplo. Esta revisita (individual ou coletiva) pode ser, inclusive, utilizada como estratégia de avaliação do próprio aprendizado. Estes são possíveis contributos da presente investigação.

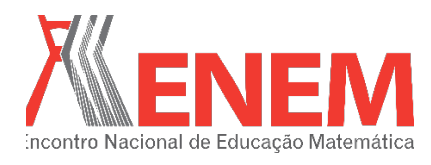

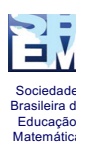

## **4.Referências**

AMARAL, R. B. Argumentação matemática colaborativa em um ambiente online. **Acta Scientiae**, v.13, n.1, 2011.

BACCAGLINI-FRANK, A. E. B. Dragging and Making Sense of Invariants in Dynamic Geometry. In this activity, students learn to make conjectures about properties that do not change. **Mathematics Teacher**, v. 105, n. 8, 2012.

BAIRRAL, M. A., & MARQUES, F. d. J. R. Onde se localizam os pontos notáveis de um triângulo? Futuros professores de matemática interagindo no ambiente VMT com GeoGebra. **Educação Matemática Pesquisa** (PUC-SP). Prelo, 2016.

BAIRRAL, M. A. Licenciandos em matemática analisando o comportamento de pontos notáveis de um triângulo em um ambiente virtual com GeoGebra. p. 1-20, 37ª Reunião Nacional da ANPEd – 04 a 08 de outubro de 2015, UFSC – Florianópolis.

GRAVINA, M. A. Geometria Dinâmica uma Nova Abordagem para o Aprendizado da Geometria. In: **Anais**... VII Simpósio Brasileiro de Informática na Educação, p.1-13, Belo Horizonte, 1996.

MARQUES, F. J. R; BAIRRAL, M. A. Futuros Professores de Matemática Interagindo em um Ambiente Virtual com o GeoGebra. **Educação Matemática em Revista**, Sociedade brasileira de educação matemática, p. 5 – 18. Brasil, 2014.

PEREIRA, T. de L. M. O uso do software GeoGebra em uma Escola Pública: interações entre alunos e professor em atividades e tarefas de geometria para o ensino fundamental e médio. **Dissertação** (Mestrado em Educação Matemática). Juiz de Fora: UFJF, 2012.

RICHIT, A.; BENITES, V. C.; ESCHER, M. A.; MISKULIN, R. G. S. Contribuições do software GeoGebra no estudo de cálculo diferencial e integral: uma experiência com alunos do curso de geologia. In: **Anais...** 1ª. Conferência Latino Americana de GeoGebra, p. 90- 99, 2012.

SCHEFFER. N. F.; PASIN, P. A argumentação de professores de matemática suscitada pelo uso de softwares dinâmicos: construindo significados. **Vidya**, v. 33, n. 1, p. 9-17, 2013.

ZULATTO, R. B. A. Professores de Matemática que Utilizam Softwares de Geometria Dinâmica: suas características e perspectivas. 2002. **Dissertação** (Mestrado em Educação Matemática). Rio Claro: UNESP, 2002.